## After new Chrome update, Origin windows no longer open

When Chrome auto-updated to version 42. It automatically turned off Java support. You need to follow these steps to enable again.

But we aware, in September, this option to turn Java back on will NOT be available.

## 1. In the address bar type in this address - chrome://flags

← → C □ chrome://flags

## 2. Look for Enable NPAPI and click on Enable,

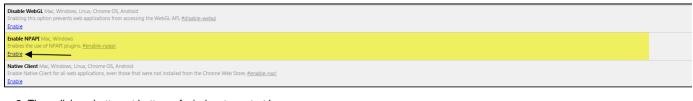

3. Then click on button at bottom of window to restart browser

Your changes will take effect the next time you relaunch Google Chrome. Relaunch Now